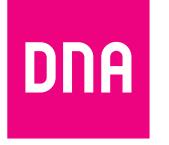

# DNA Mesh WiFi F-5670

# **-modeemi ethernet-koteihin**

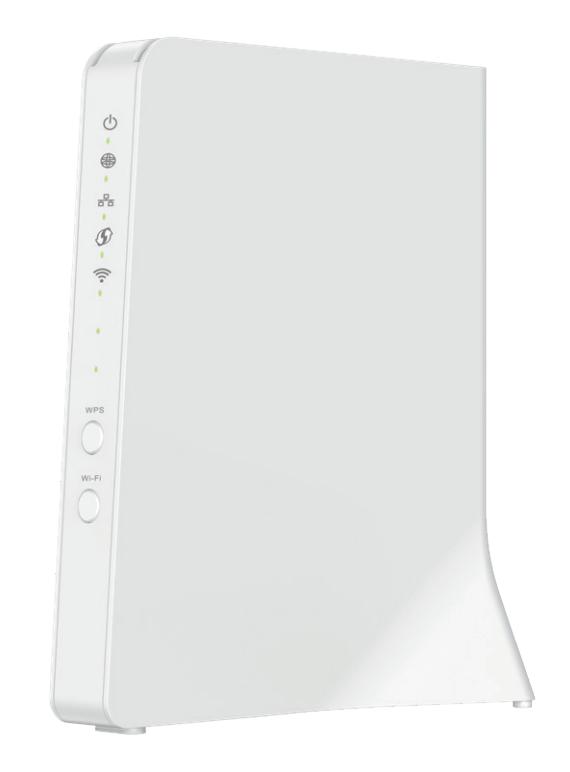

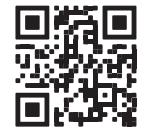

# Käyttöopas

Användarmanual

#### **Katso helpot ohjeet ethernet-modeemin käyttöönottoon. Tässä oppaassa:**

- **1. Sivu 4:** Modeemin käyttöönotto
- **2. Sivu 6:** Kytkinkaapin kytkennät ethernet-kodissa
- **3. Sivu 8:** Langattoman verkon käyttöönotto
- **4. Sivu 9:** Vinkit laadukkaan kotiverkon rakentamiseen
- **5. Sivu 10:** Modeemin merkkivalot

#### **Pakkauksessa**

- **•** F-5670 WiFi 6 -modeemi
- **•** Virtajohto ja adapteri
- **•** Ethernet-johto
- **•** Pikaohje ja käyttöopas
- **•** Turvallisuusohje

# **Käyttöoppaan sisältö**

Punainen liitäntä toimii WAN-liitäntänä (2.5 Gbit/s) nettiyhteydelle. LAN-liitäntöjä voi käyttää ethernet-johdolla kytkettäville laitteille.

- **Ethernet-liitännät** Sininen on 2.5 Gbit/s.
- **Reset-nappi**

 $\vert$  2

- 1<br>2<br>3<br>4<br>5<br>6 **Virtapainike**  $\overline{3}$ On/Off-virtapainike
- **Virtaliitäntä**  $|4|$
- 5

Paina laitteen takaa löytyvää reset-nappia 5 sekuntia kevyesti teräväkärkisellä esineellä palauttaaksesi laite tehdasasetuksille.

Liitäntään yhdistetään laitteen mukana tuleva virtajohto

**Pariliitoksen muodostuspainike (WPS)** Paina 5 sekuntia aktivoidaksesi pariliitoksen.

**WiFi-painike**

WiFi On/Off. Tila vaihtuu painamalla painiketta vähintään 2 sekuntia.

#### **Laitteen asetusten hallinta**

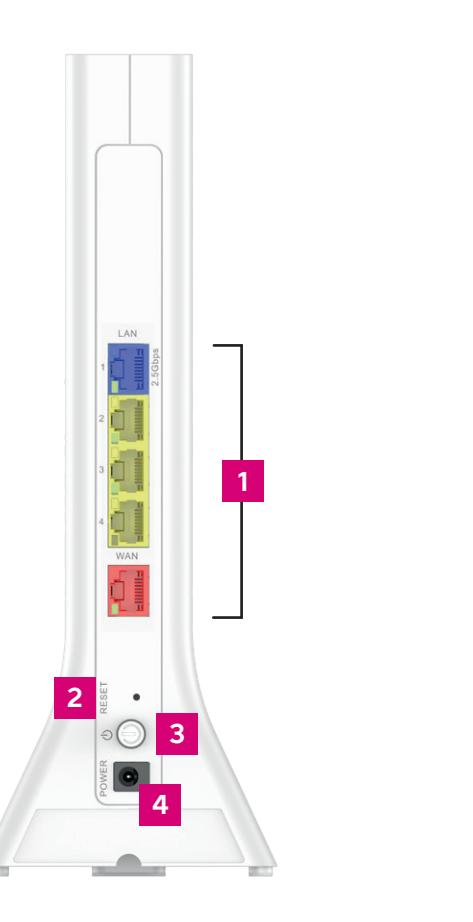

 $\left(\frac{1}{2}\right)$  $\frac{q}{\Box}$  $\circ$  $\tilde{\mathcal{L}}$ WPS 5 **56** 6 **Bill** 

Voit hallita modeemin asetuksia laitteen asetussivustolta. Sivustolle kirjaudutaan verkkoselaimella osoitteessa **dna.wifi/** tai **192.168.1.1.** Salasanan löydät laitteen takana olevasta tarrasta. Tarkemmat ohjeet asetusten hallintaan löydät laitteen tukisivulta: **[dna.fi/tuki-modeemit](http://dna.fi/tuki-modeemit)** .

**5**

### **Modeemin käyttöönotto**

- **1.** Ethernet-kodeissa on yleensä kytkinkaappi eli huoneistojakamo (usein asunnon sähkökaa pissa), jossa voit määrittää, mihin asunnon nettipistorasioista nettiyhteys tulee. Kytkinkaapin kytkennät pitää tehdä, jos käytät modeemia jonkin huoneen nettipistorasian kautta. **Katso tarkemmat ohjeet sivuilta 6-7.**
- **2.** Kytke ethernet-johto huoneen nettipistorasiasta F-5670-modeemin punaisella merkattuun ethernet-liitäntään.
- **3.** Kytke virtajohto pistorasiaan ja yhdistä sen toinen pää F-5670-modeemiin.
- **4.** Paina modeemin takana olevaa virtapainiketta. Odota hetki. Laite voi käynnistää itsensä uu destaan ensimmäisen käynnistyksen yhteydessä (ohjelmistopäivitys). Laite on virroissa, kun ylimpänä oleva merkkivalo palaa tasaisen vihreänä.
- **5.** Odota hetki, kun modeemi muodostaa nettiyhteyden. **Asennus on mennyt oikein, kun toisiksi ylin merkkivalo palaa tasaisen vihreänä** (lisää merkkivaloista sivulla **10**). Nettiyhteys on nyt valmis!
- **6.** Voit kytkeä laitteita modeemiin kahdella eri tavalla:
	- **A.** Yhdistä laitteet, joissa on ethernet-liitäntä modeemiin ethernet-johdolla. Tämä takaa laaduk kaimman nettiyhteyden. Asenna johto modeemin siniseen tai keltaiseen ethernet-liitäntään.
	- **B.** Valitse tietokoneella, puhelimella tai muulla laitteella modeemin muodostama WiFi-verkko. Verkon nimen ja salasanan löydät laitteen taakse liimatusta tarrasta sekä modeemin asetussi vuilta (tarkemmat ohjeet sivulla **8**).

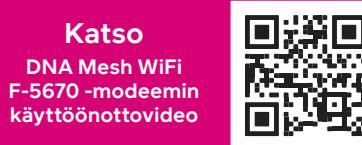

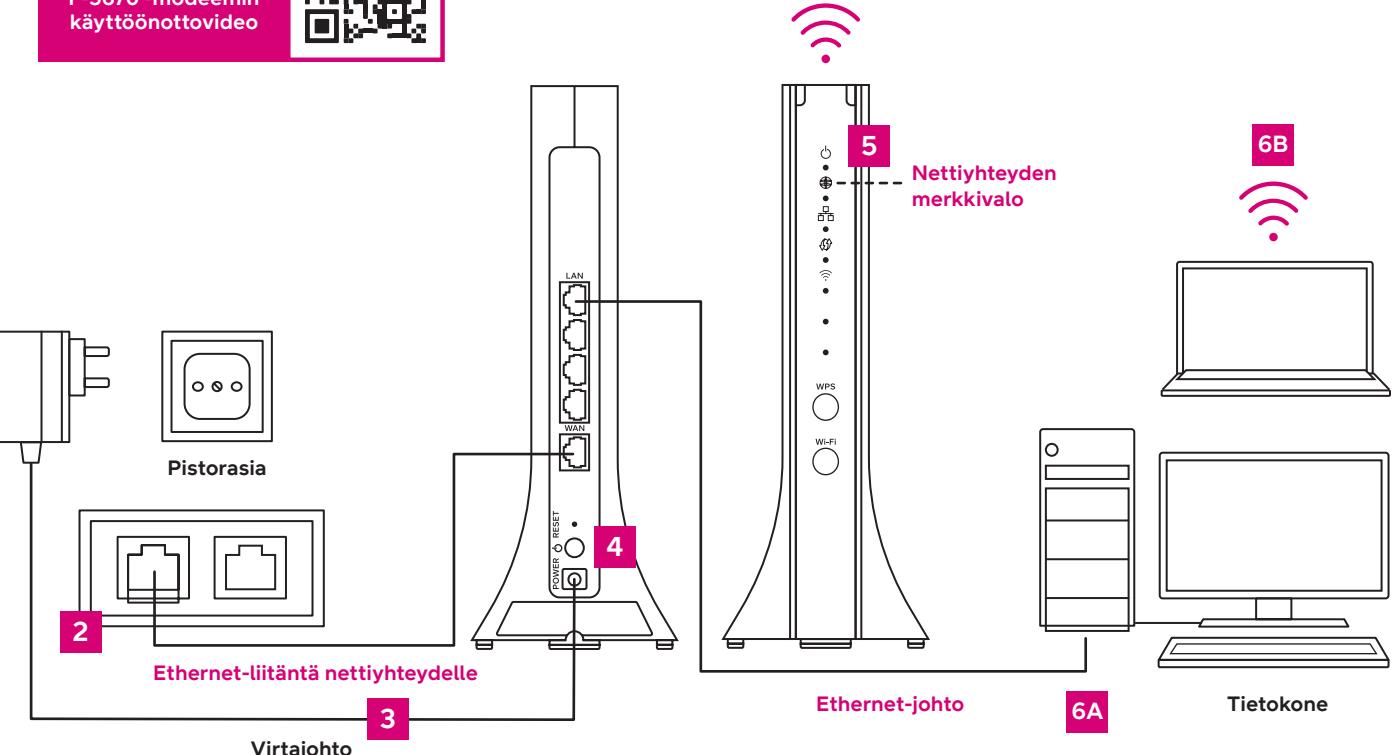

### **Kytkinkaapin kytkennät ethernet-kodissa**

Jos kodissasi on ethernet-sisäverkko, ja asunnossa on useampi netti-pistorasia, voit itse määrittää mihin huoneeseen modeemi kytketään.Kodissasi on tällöin myös kytkinkaappi eli huoneistojakamo, joka sijaitsee yleensä asunnon sähkökaapin yhteydessä eteisessä. Yhteys avataan kytkinkaappiin, josta voit itse päättää, millä asunnon ethernet-pistorasialla otat netin käyttöön.

**Kytkennöistä:** Yleensä kytkennät on jo valmiiksi kytketty oikein. Tällöin netin tuloliitännästä on vedetty lyhyt ethernet-johto sen huoneen liitäntään, jossa modeemia halutaan käyttää.

Kytkinkaapit ja merkintätyylit vaihtelevat asuntokohtaisesti, mutta toimintaperiaate on aina sama. Nettiyhteyden tuloliitäntä on merkitty esimerkiksi NOUSU-, ATK- tai SISÄÄNTULO-merkinnällä. Joskus yhteyden tuovassa ethernet-liitännässä lukee vain A tai B. Löydät helpoiten oikean liitännän kytkemällä tietokoneen tai modeemin ethernet-kaapelilla tuloliitäntään ja kokeilemalla nettiyhteyden muodostumista.

Voit määrittää mihin huoneeseen nettiyhteys tulee kytkemällä ethernet-johdon siitä sisääntuloliitännästä, josta nettiyhteys muodostuu, haluamaasi huoneistossa olevaan ethernet-liitäntään. Huoneistossa olevat ethernet-liitännät on yleensä nimetty samalla tavalla kuin kytkinkaapissa. Tämän jälkeen modeemi kytketään huoneen ethernetliitäntään ohjeiden mukaisesti. Jos vaihtoehtoja on useampia, kannattaa valita huone, joka on keskeisellä paikalla. Näin modeemin muodostama langaton WiFi-verkko ulottuu koko asuntoon.

**Huom!**  Modeemia ei kannata sijoittaa kytkinkaappiin. Suliettu tila rajoittaa WiFiyhteyden

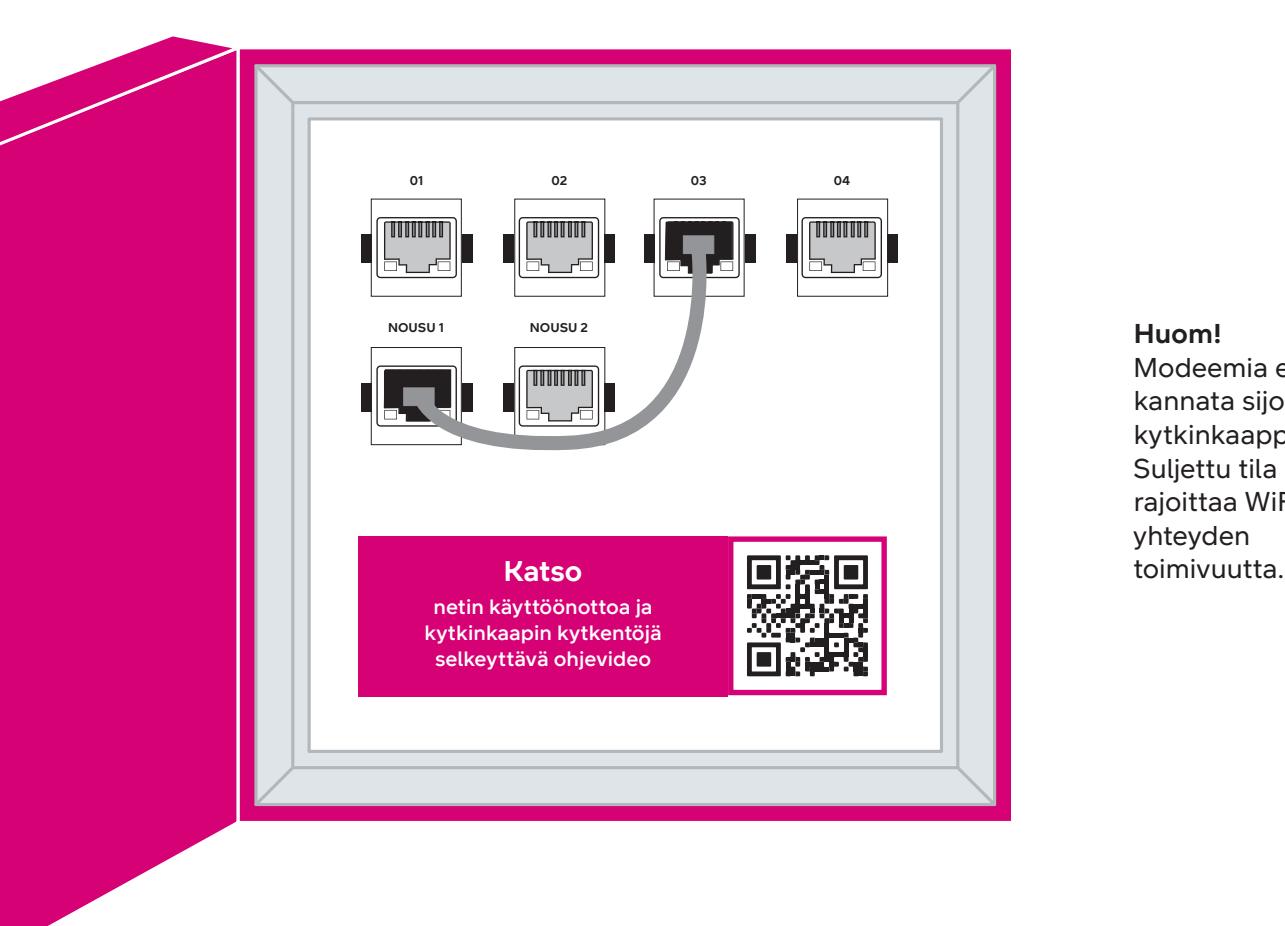

### **Langattoman verkon käyttöönotto**

DNA Mesh WiFi -modeemit ovat WiFi-verkon osalta salattuja. Verkon nimen ja salasanan löydät laitteen takana olevasta tarrasta sekä modeemin asetussivuilta.

Voit yhdistää laitteen oletusverkkoon automaattisesti myös skannaamalla laitteen takaa löytyvän tarran QR-koodin.

**Vinkit laadukkaan kotiverkon rakentamiseen**

**• SSID (verkon nimi):** Esim. DNA-WIFI-XXXX Esim. DNA-WIFI-5GHz-XXXX

**• Salasana:** Yhteinen salasana: XXXXXXXX

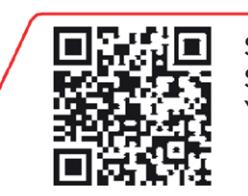

DNA Mesh WiFi -modeemi tukee 2,4 GHz- ja 5 GHz –taajuuksisia langattomia WiFi-verkkoja. Oletuksena laitteessa on päällä 5 GHz -verkko sekä 2,4 GHz ja 5 GHz yhdistelmäverkko, jolloin käyttölaitteesi valitsee mitä taajuutta käyttää.

Suosittelemme yhdistelmäverkon (DNA-WIFI-XXXX) käyttöä.

- **•** Modeemi kannattaa sijoittaa keskeiselle paikalle reilusti lattiatasoa korkeammalle.
- **•** Älä sijoita modeemia koskaan suljettuun kaappiin, sähkökaappiin tai kytkinkaappiin.

Langattomaan WiFi-verkkoon liittyvät ohjeet: **[dna.fi/tuki-wifi](http://dna.fi/tuki-wifi)**

Lisää modeemien ohjeita: **[dna.fi/tuki-modeemit](http://dna.fi/tuki-modeemit)** 

**Sijoita modeemi keskeiselle paikalle kodissasi.**

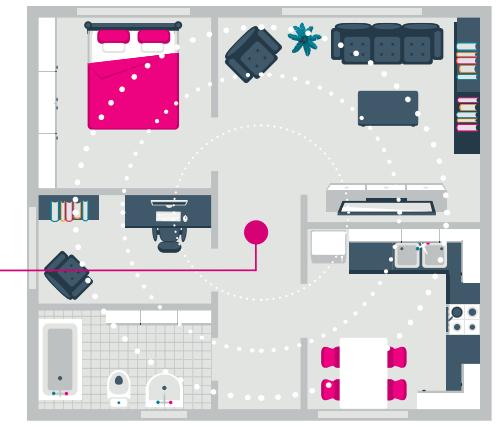

#### **Tiesitkö tätä?**

Voit laajentaa DNA Mesh WiFi F-5670 ethernet-modeemin luomaa WiFi-verkkoa hankkimalla yhteensopivan Mesh WiFi -laajentimen (F-266). Yksi Mesh WiFi -laite kattaa noin 70 neliötä yhdessä kerroksessa, jos signaali pääsee kulkemaan huoneiden läpi esteettömästi. WiFi-laajentimella luot saumattoman WiFi-verkon, joka kattaa isommankin kodin tarpeet. Yhteensopiva WiFi -laajennin toimii saumattomasti yhteen F-5670 ethernet-modeemin kanssa, minkä vuoksi WiFisi kattaa entistä isomman alueen, mutta yhteys toimii edelleen saman WiFi-verkon (SSID) ja salasanan kautta.

**Mikä on Mesh WiFi -järjestelmä? Katso videolta lisätietoja saumattoman koko kodin kattavan Mesh WiFi -verkon luomiseen.**

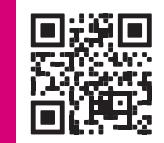

SSID: DNA-WIFI-XXXX SSID:DNA-WIFI-5GHz-XXXX Yhteinen salasana: xxxxxxx dna.wifi/ tai: 192.168.1.1 salasana: 1234

### **Modeemin merkkivalot**

Modeemin merkkivalot kertovat modeemin eri toimintojen tilan.

Voit valita pimeän tilan (Dark mode), jossa modeemin LEDmerkkivalot pimenevät 5 minuutin kuluttua nettiyhteyden muodostumisen jälkeen. Voit kytkeä pimeän tilan päälle laitteen asetussivustolla (katso kirjautumisohje sivulta **3**).

- **•** Kun olet kirjautunut etusivulle, valitse sivun valinnoista **My HomeBox** ja siirry sivuston välilehdelle **Light control.**
- **•** Pimeä tila valitaan valitsemalla vetovalikosta **Dark.** Jos haluat pitää merkkivalot aina päällä, valitse **Always on.** Tallenna muutos valitsemalla **Apply** sivuston alaosasta.

Jos olet aktivoinut pimeän tilan, modeemin merkkivalot syttyvät automaattisesti virhetilanteessa. Voit myös tarkistaa merkkivalojen tilan painamalla lyhyesti pariliitoksen muodostuspainiketta (WPS).

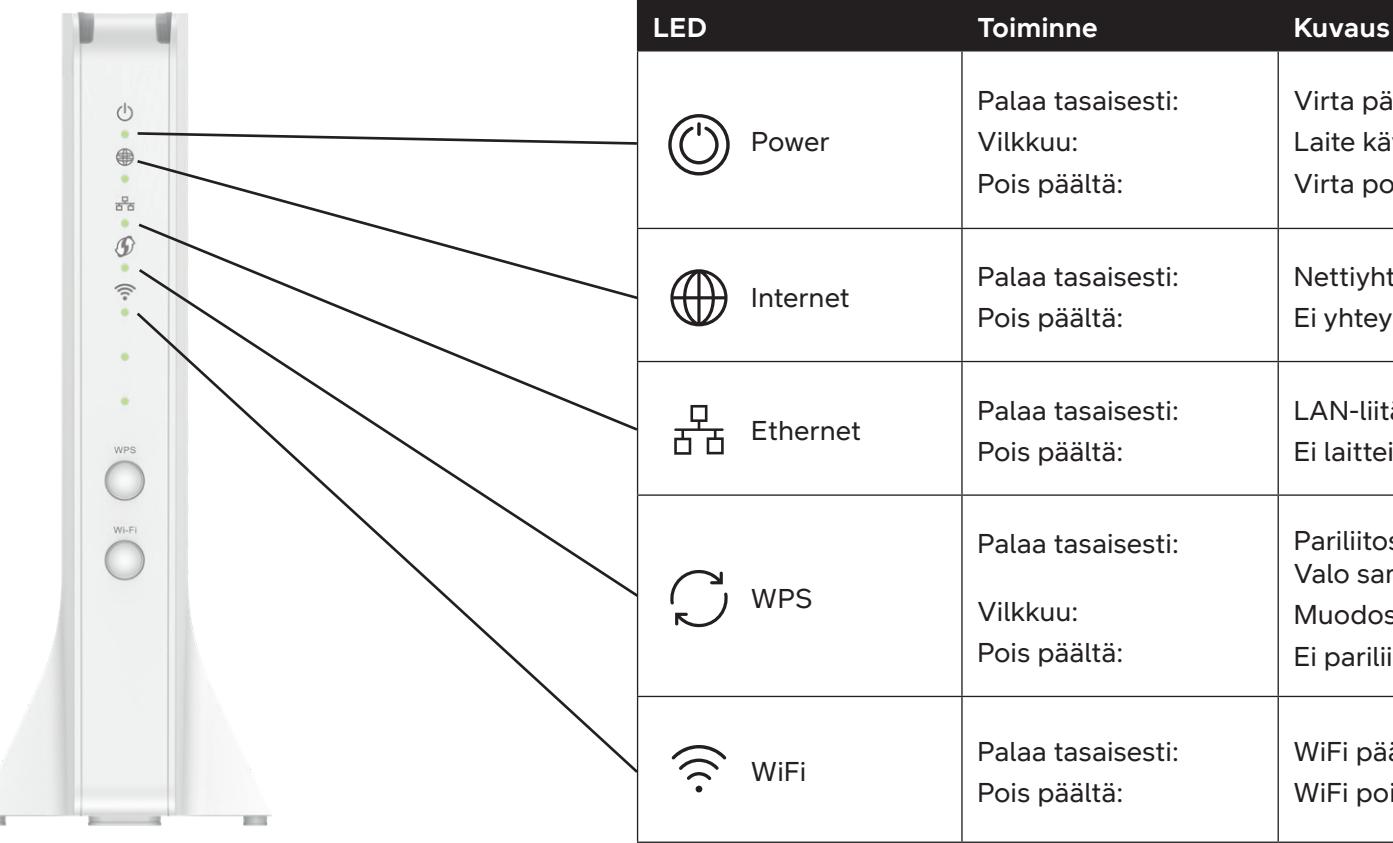

- Virta päällä Laite käynnistyy uudelleen Virta pois päältä
- Nettiyhteys muodostettu Ei yhteyttä
- LAN-liitännöissä vähintään yksi laite kytkettynä Ei laitteita LAN-liitännöissä
- Pariliitos on aktivoitu. Valo sammuu 10 sekunnin kuluttua.
- Muodostaa pariliitosta
- Ei pariliitosta
- WiFi päällä WiFi pois päältä

# **D** dna.fi

## **Tarvitsetko apua käyttöönotossa? Anna kun autamme!**

DNA Netti on helppo ottaa käyttöön, mutta ehkä modeemin ja WiFi-verkon säätäminen ei ole intohimosi. Ei hätää, apu on lähellä – tarvittaessa vaikka paikan päällä.

Chatin ja lisätietoja löydät **[dna.fi/asennusmestari](http://dna.fi/asennusmestari)**  tai soita maksutta arkisin klo 8–18 numeroon **0800 304 010**.

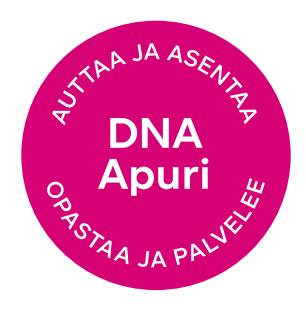